## **State of Connecticut Department of Mental Health and Addiction Services**

# **Housing Assistance Fund (HAF) Web-Based System**

## **User Manual**

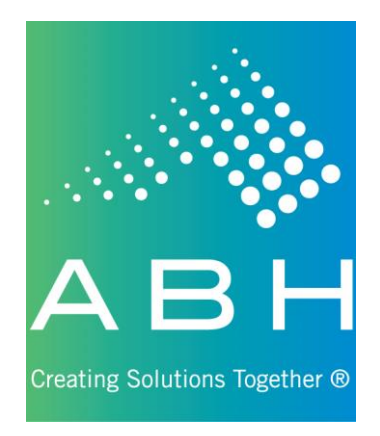

**Updated 3/19/2024**

#### **Introduction**

The Housing Assistance Fund (HAF) Web-based system was developed in 2024 to introduce new efficiencies to agencies seeking to support participants in finding, securing, and retaining safe, decent, and affordable housing as part of their recovery. This application uses the latest Internet technology to provide a safe, secure method to approved users for the following functions:

- $\triangleright$  View site-specific current and historical HAF information for individuals registered through your agency;
- $\triangleright$  Register applicants for the HAF program and request initial supports and submit redetermination reviews; and
- $\triangleright$  View the outcome of all requests including details on payment or rationale for denial.

### **System Access Requirements & Security Information**

Due to the confidential nature of the information contained in the HAF Web-based system, users must possess an active login and password to obtain access. It is expected that any login/password will NOT be shared; this will preserve the integrity of the system and user access may be terminated if it has been determined to be shared.

In order to successfully access this secure Web-based system, users must have access to the Internet. To successfully view the system, the computer used must have an Internet browser that will allow viewing of 128-bit encrypted transmission.

Advanced Behavioral Health, Inc., is committed to protecting confidential applicant information and ensuring compliance with state and federal regulations regarding privacy and confidentiality. With ABH's security infrastructure in place as well as the security built into your own browser, we are confident that your online information is protected from those individuals not approved for access. ABH uses 128-bit encryption during your online sessions to safeguard your data. Encryption is essentially a sophisticated way of scrambling the information you enter online before it leaves your computer, so that it will be totally unreadable if it is intercepted by another party.

#### **Other Security Features**

We have a firewall in place, which is highly sophisticated software and hardware that reviews data coming in and out of our system, so that only authorized users are able to pass information in to our HAF Web-based system. Users have limited access to the minimally necessary applicant-specific, site-specific current and historical authorization information stored in our HAF system, but are restricted from access to any clinical data. The data entered by system users are stored on secure servers within ABH. ABH servers physically reside in a locked data center and are protected against data loss. The data center stores data entered in a backup file three times a day and maintains these backup files outside of the organization for redundancy and recovery purposes. To help you ensure that you are connected to the HAF Web-based system during your online sessions, ABH uses digital identity verification. ABH has a digital server certification from GoDaddy.com, Inc., which your browser uses each time you sign on to let you verify that you are connected to ABH, Inc. This certificate enables the IIS server to perform SSL encryption at the 256-bit level. The server certification can be viewed by clicking on the padlock symbol at the top of the page by the URL. Lastly, we have other security measures that we have put in place which are HIPAA compliant and reflective of industry standard. These security measures are in place to guarantee that we meet our commitment to protecting and serving the applicants served by HAF, as well as improving the efficiency of your agency.

### **Using the System – Access**

Because of the need to protect information collected by ABH, access to the HAF Web-based system is restricted to approved users only. To obtain access to the system an individual must be employed by a provider approved by the Department of Mental Health and Addiction Services (DMHAS) and request and receive a unique, individualized login and password which is to be used by the registered user only.

### **Basic System Display Information**

The following items appear throughout the system:

Command Buttons:

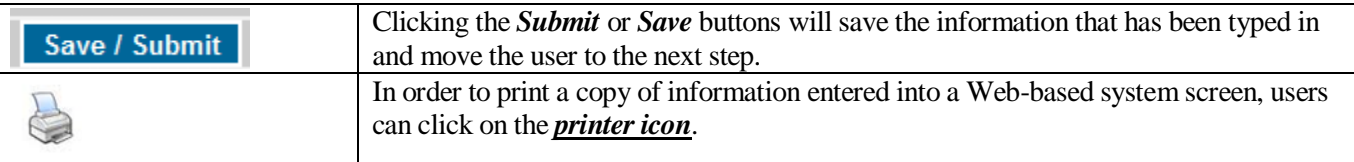

Data Entry Fields:

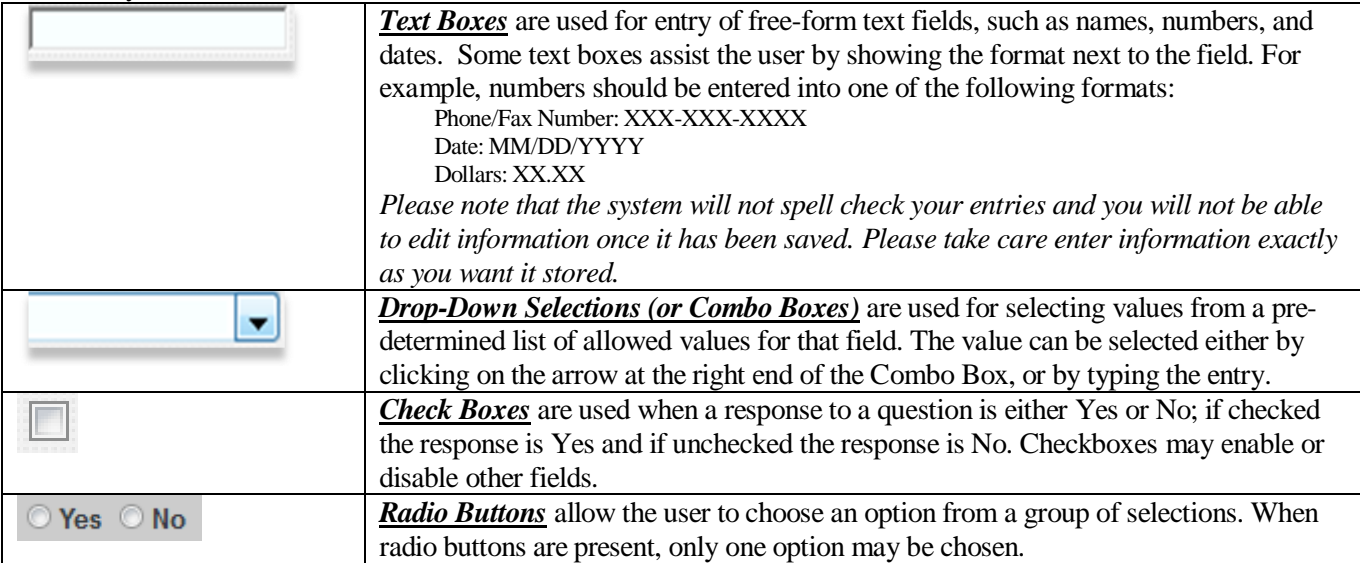

#### Navigation Buttons:

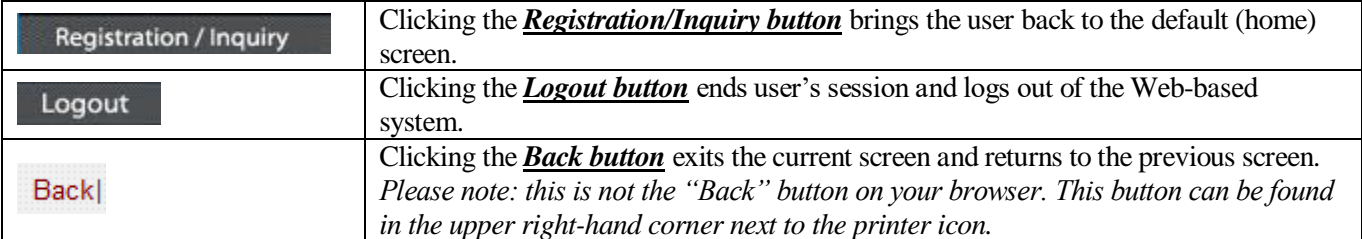

### **Logging On to the Web-Based System**

To access the HAF Web-based system, users will first need to log on to the Internet and go to the ABH Web site at [www.abhct.com.](http://www.abhct.com/) 

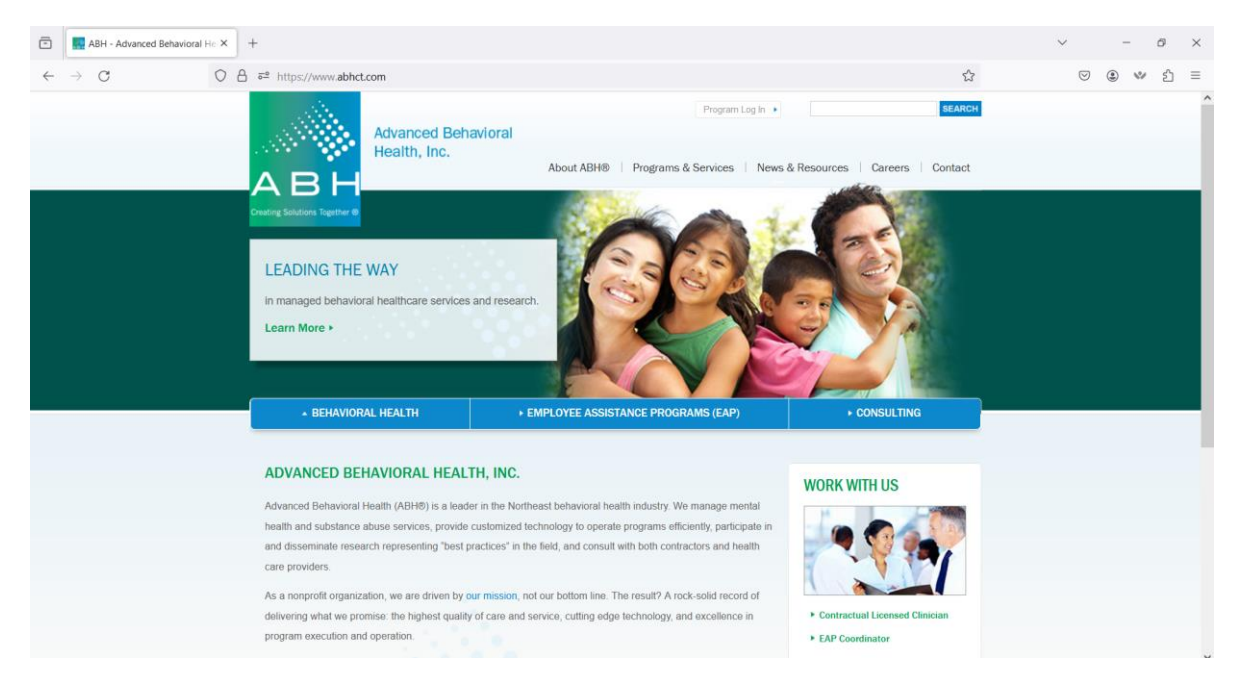

From this page users can:

- Select *Program Log In*, in the upper right hand corner, then *HAF* to log in.
- Select *Programs & Services*, then *DMHAS Housing Assistance Fund (HAF)* to view and print sample documentation, provider alerts, and other important program documents.

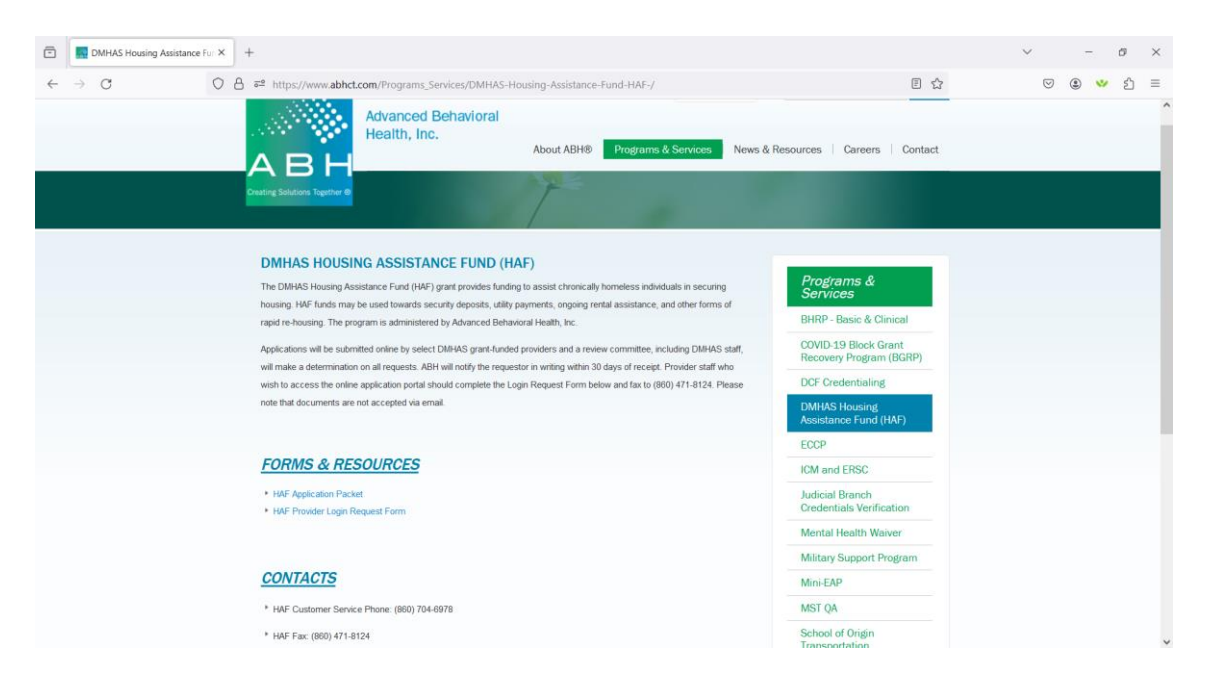

Once a user connects to the ABH Web site and navigates to the HAF login screen, s/he must enter a User ID and Password. Once the User ID and password have been entered, click the Log In button.

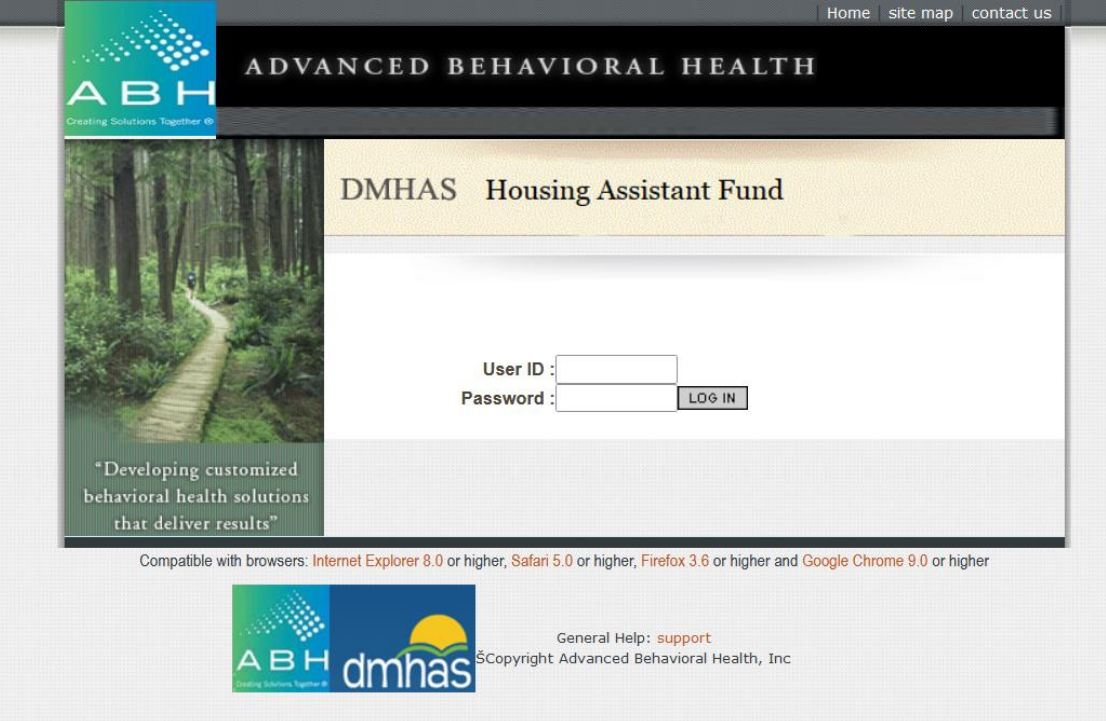

*Tip: Occasionally, notices and announcements concerning system changes, maintenance, or service updates will appear on the login screen. Please read these notices and adjust accordingly.*

If you have entered your User ID and Password correctly, you will be prompted to authenticate your login session using Duo.

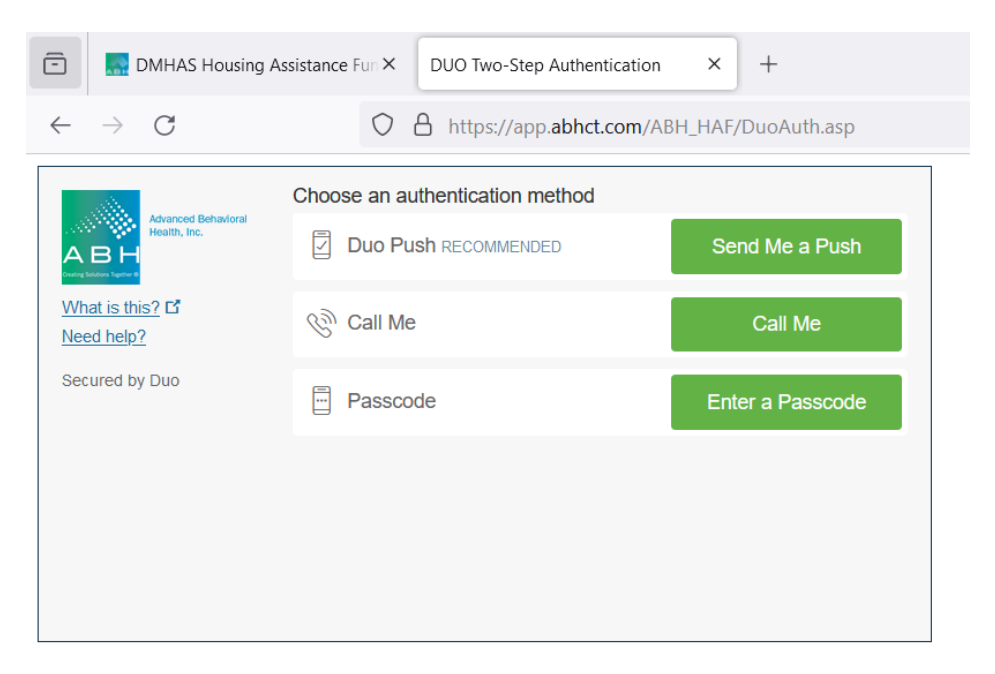

After authenticating, the screen shown below (the Registration/Inquiry Screen) should appear.

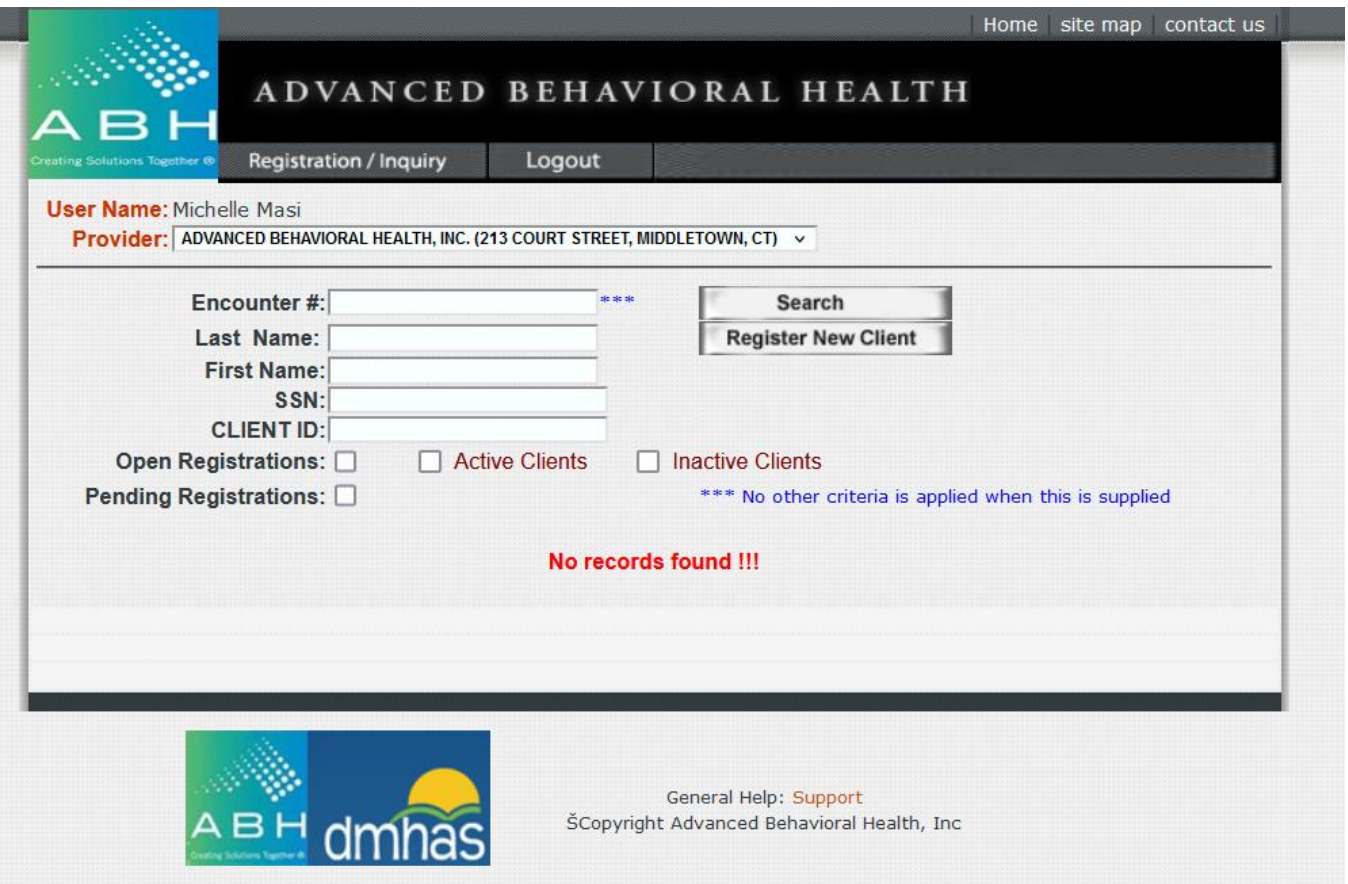

#### **Registering & Searching for Clients**

Please note that each user is linked to a specific provider agency and that all users at that agency will have access to all clients. In this screen, you can **register a new applicant** or check the status (**search**) of an applicant who has already been registered. All new applicants must be registered in advance of requesting services. Upon clicking **Register New Client** you will be brought to the following screen:

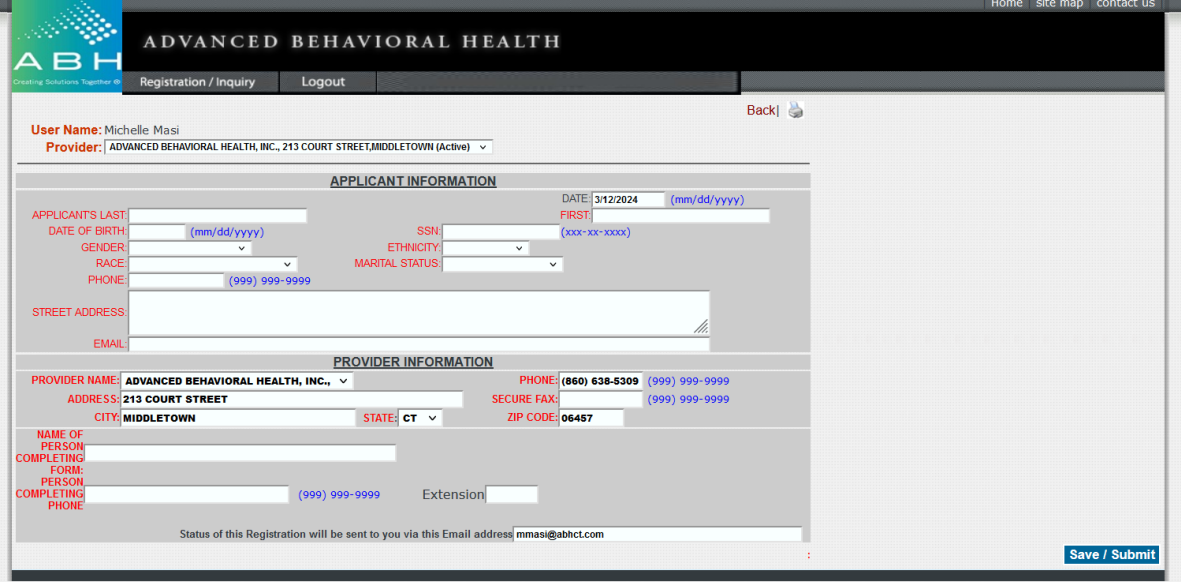

*Tip: If you skip a required field you will receive a reminder message when you hit Save / Submit.*

All fields labeled in red are required. The Provider Information fields will be filled in based on information provided on the access request form. Once an applicant is successfully registered, you will receive the following message and have the option to register another client or continue applying for services.

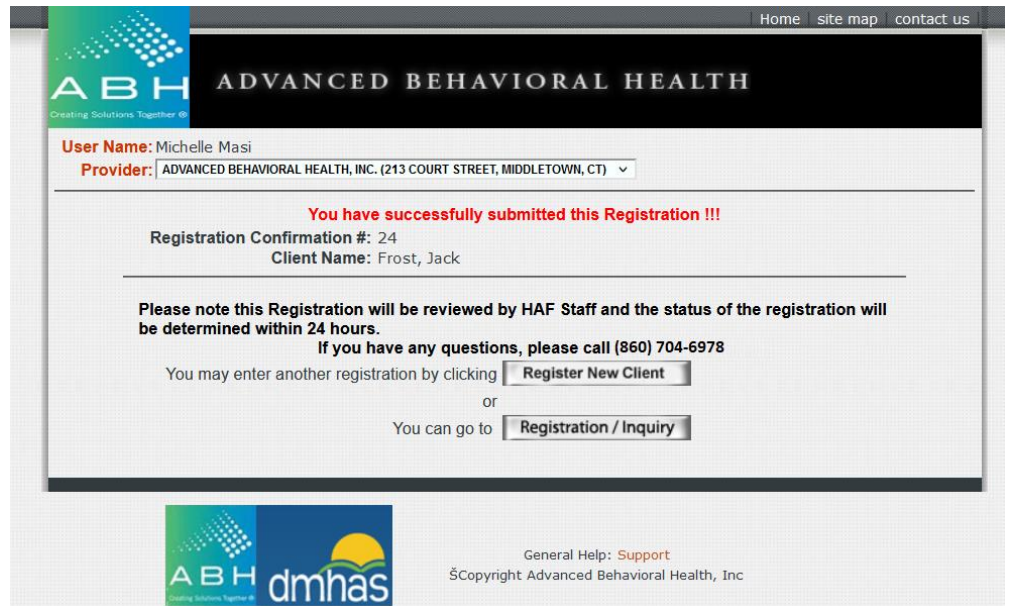

Client registrations will sometimes flag as pending due to mismatched information. This could be due to a typo in your registration information, or outdated information on the HAF system that needs to be updated.

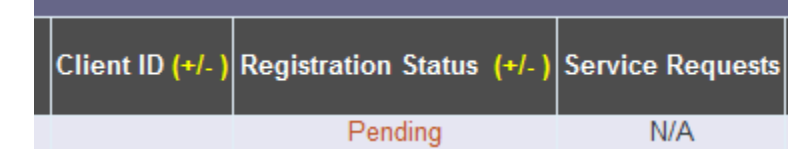

HAF staff will review the pending registration, as well as the information on file. When possible the registration will be released and you will then be able to continue on to request services for the applicant. Occasionally, staff will be unable to reconcile the information and will contact the requesting provider to re-register the client using corrected information.

Users can search for an existing client by using any combination of the fields listed on the Registration/Inquiry screen. Users may also filter for clients with the check boxes listed under Client ID.

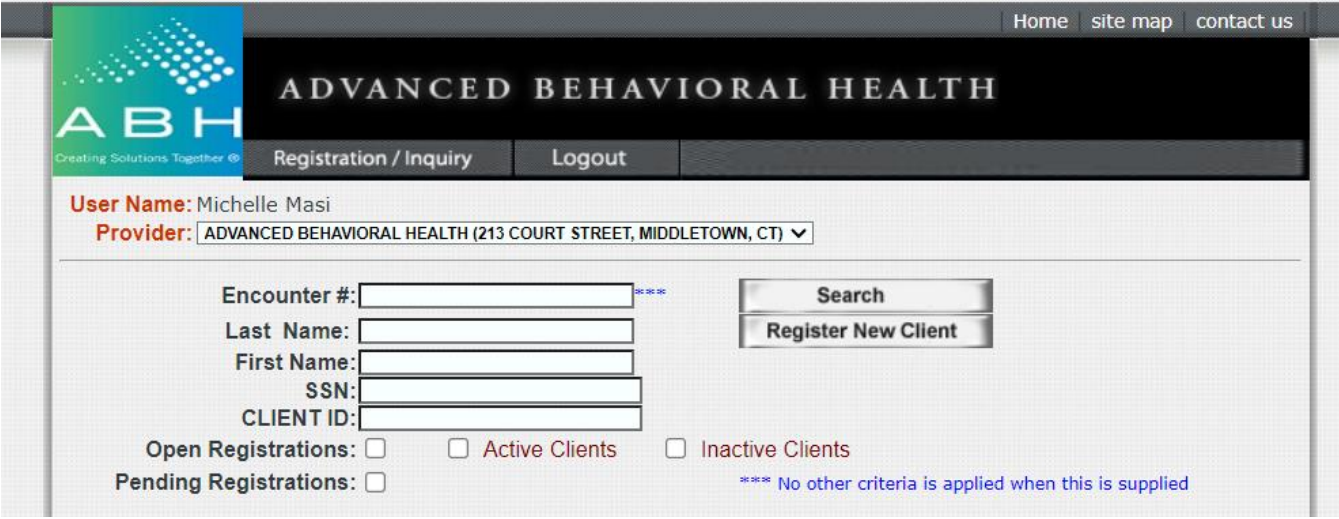

Open Registrations: Clients that have been registered with no service requests entered Pending Registrations: Registrations with mismatched information pending review Active Clients: Clients with approved service requests

Inactive Clients: Clients with service requests that are pending review/determination

### **Requesting Services**

In order to request HAF services for an applicant, search for the client.

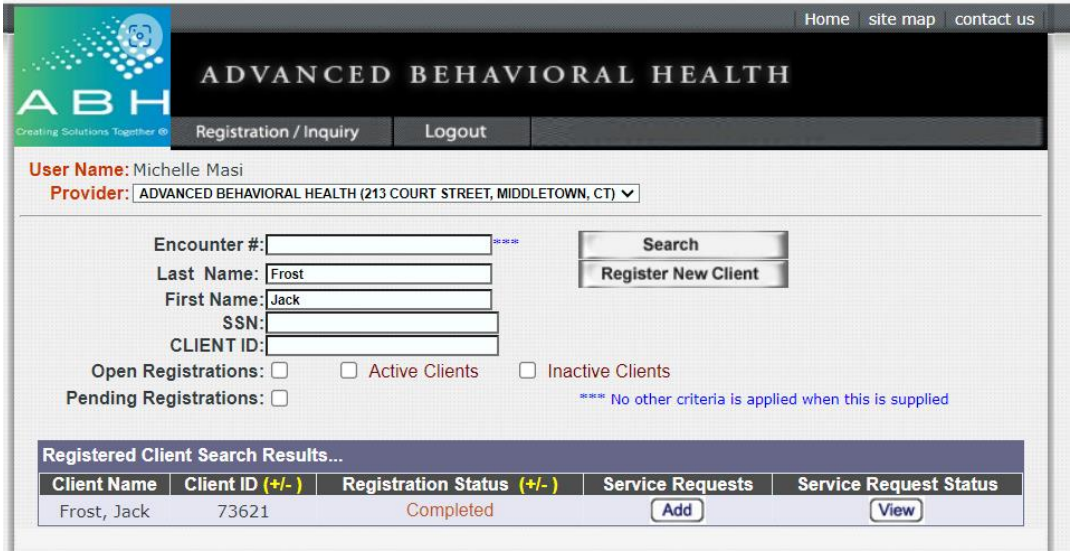

Selecting the *Add button* under *Service Requests* brings you to the screen pictured below.

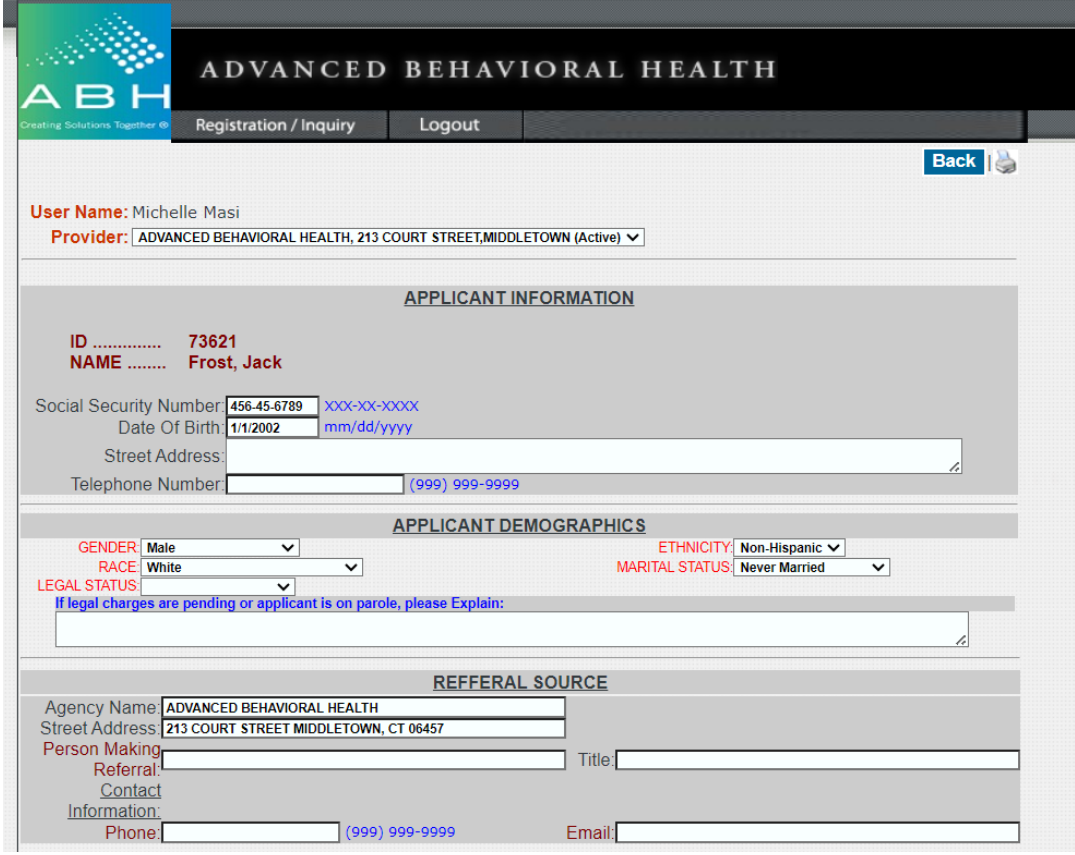

As with the registration, all fields labeled in red are required. If the client is homeless, you may enter "homeless" in the current address field and indicate the city where they are sleeping. If they do not have a phone number, you may enter 999-999-9999.

Please note that users may not start an application and complete it later; please review all of the information that will be needed and have it available at the time of data entry.

Proceed through each section and enter the requested information. Applicants may request assistance with housing funds, utilities, or both.

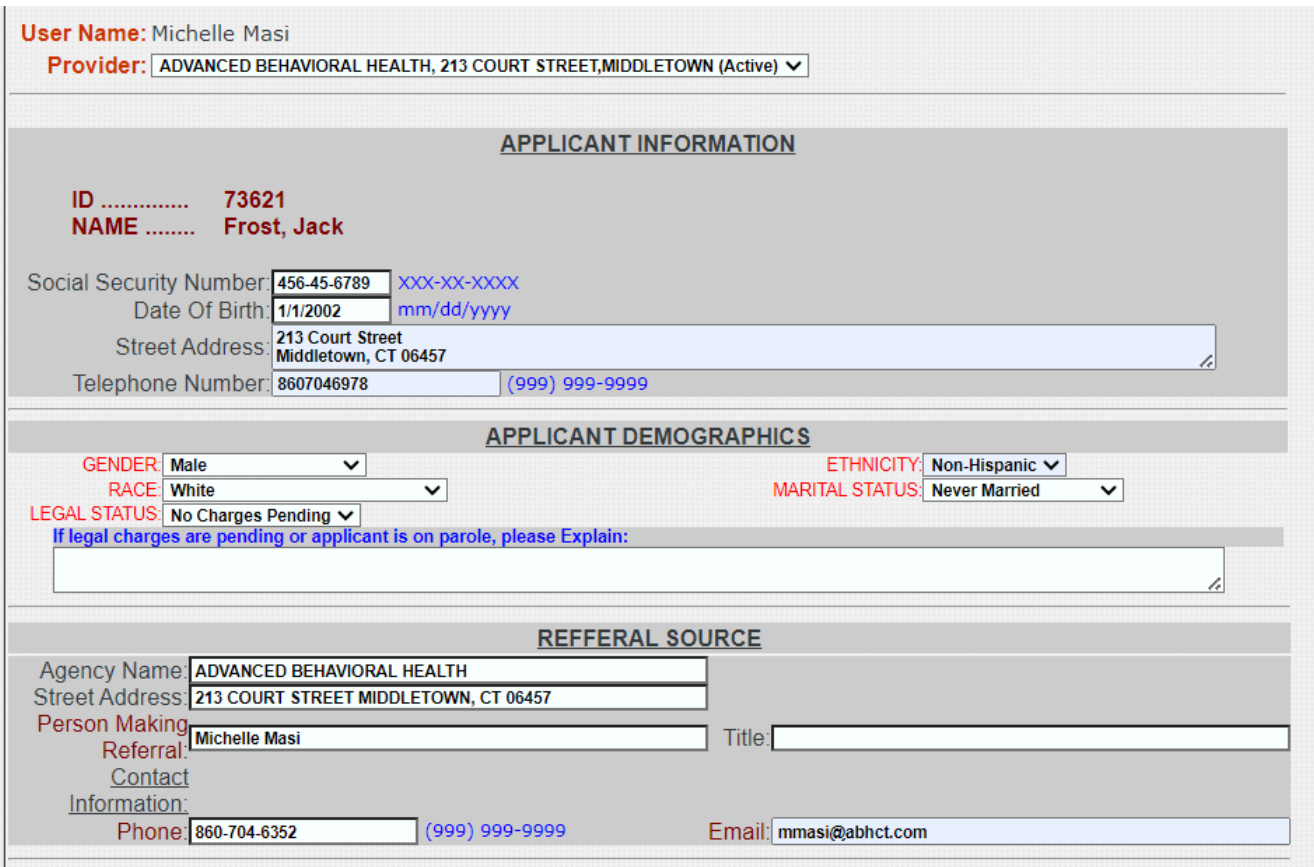

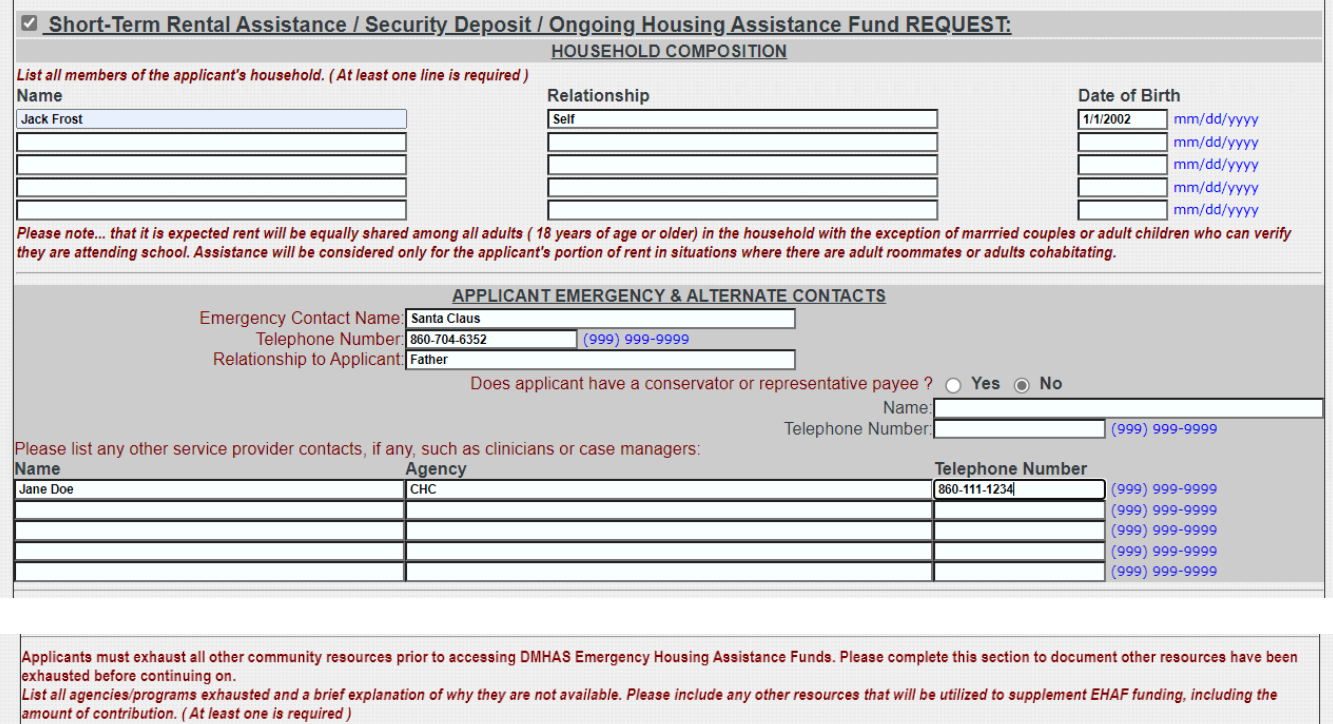

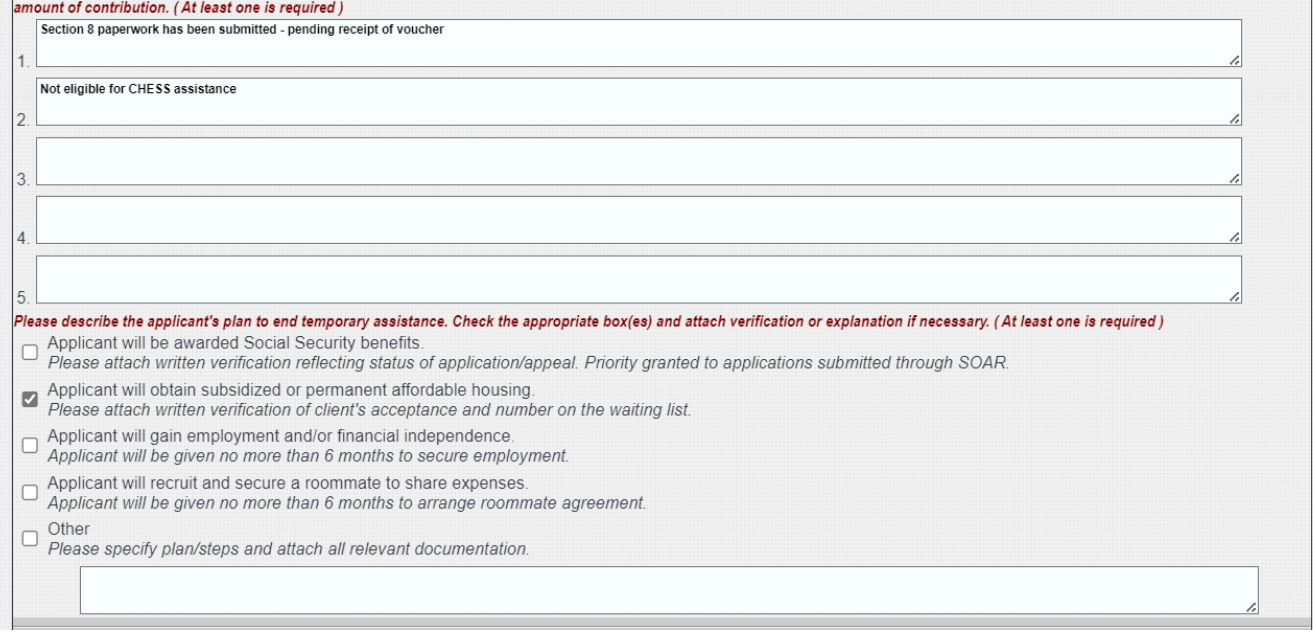

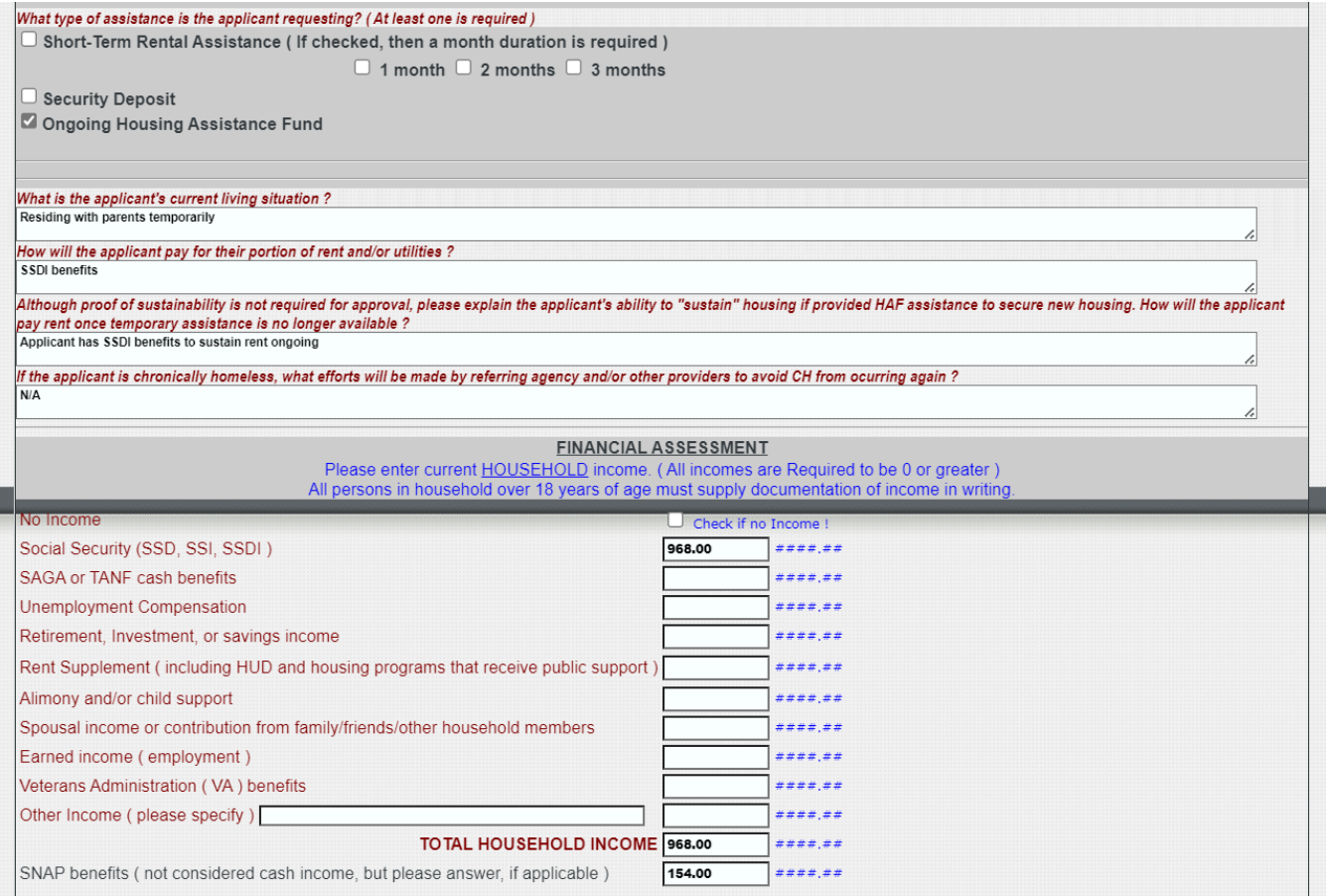

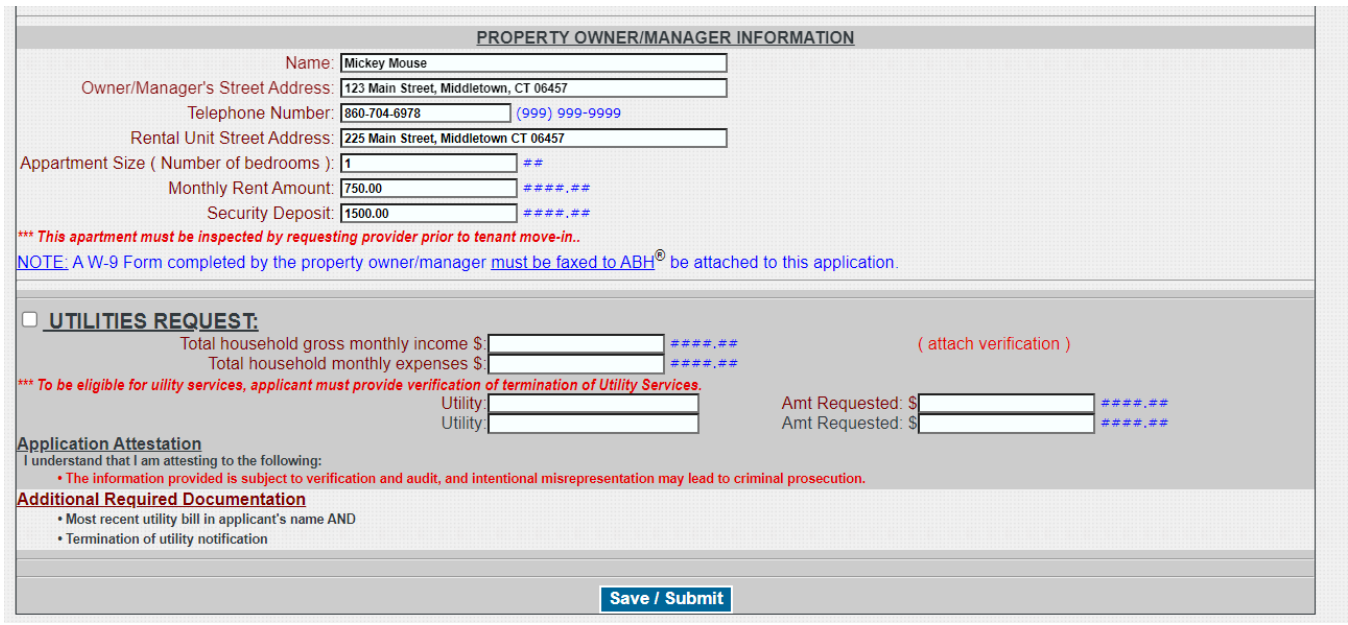

Once you have selected all requested services click the Save/Submit button at the bottom of the screen. If you have skipped any required fields, or otherwise provided invalid data, you will receive pop-up messages (similar to the one below) explaining what needs to be corrected before the application can be submitted.

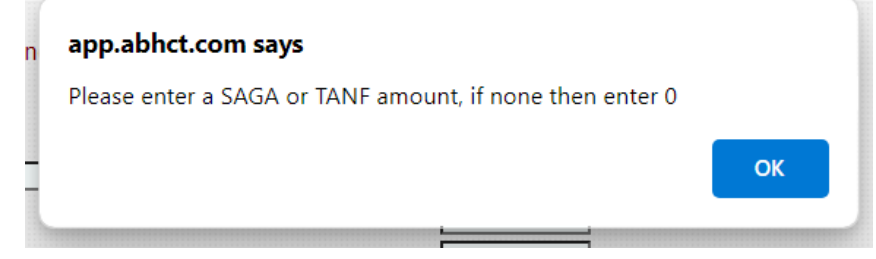

If all information has been submitted and is valid, you will receive a confirmation screen similar to the one below. Depending on the services requested, you will be instructed to fax other supporting documents needed to process each individual request and may use this confirmation as a cover page. Documents are not accepted via email or postal mail and must be faxed to (860) 471-8124.

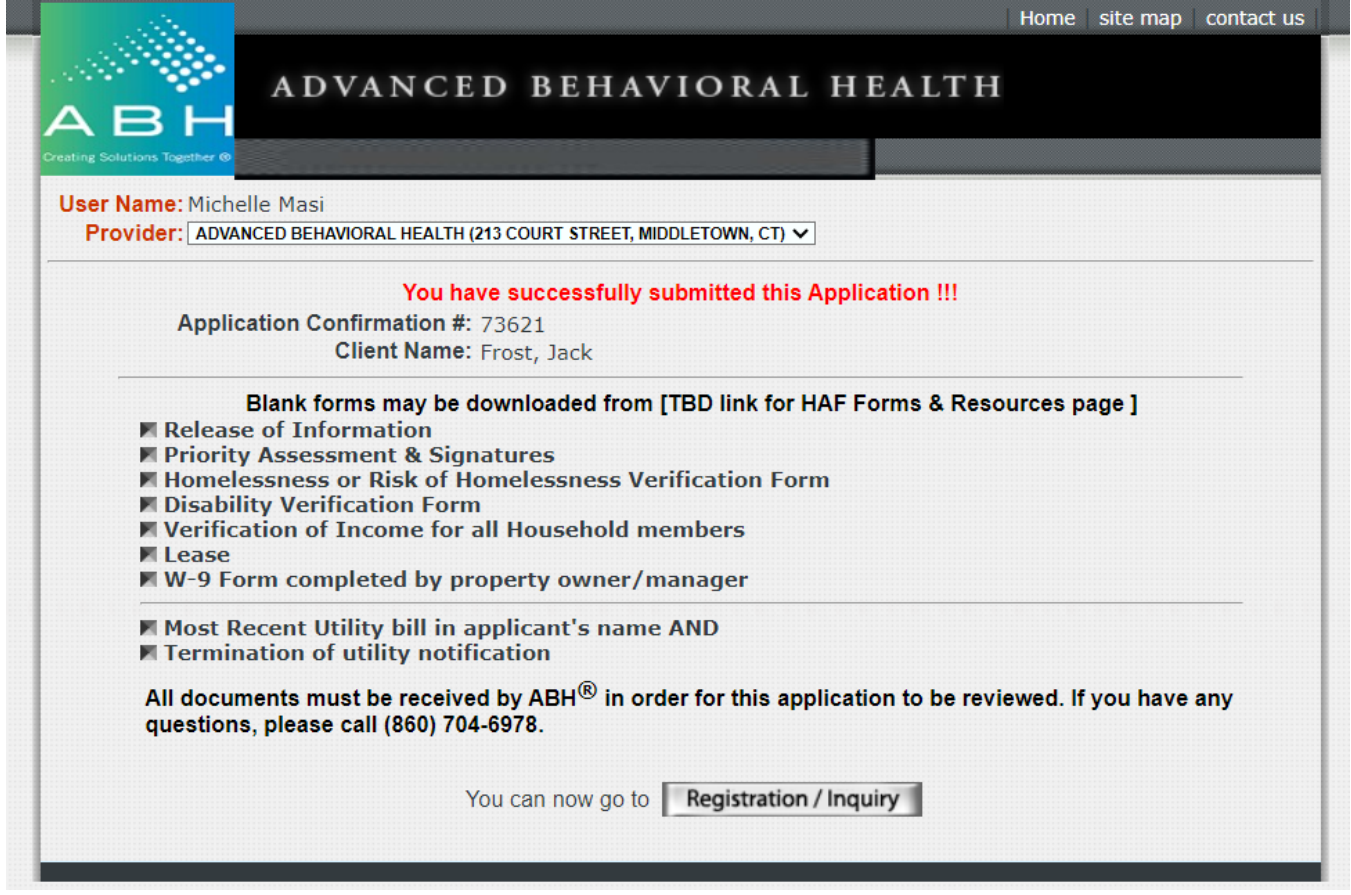

Applications are processed in the order they are received by ABH. Each request will be reviewed to confirm all required information has been received and will be forwarded to a DMHAS review committee for determination. Requesting providers can check the status of applications at any time online via the *Service Request Status*.

Once you have clicked *View* you will be brought to the following screen, where you can view the current status and outcome of a request.

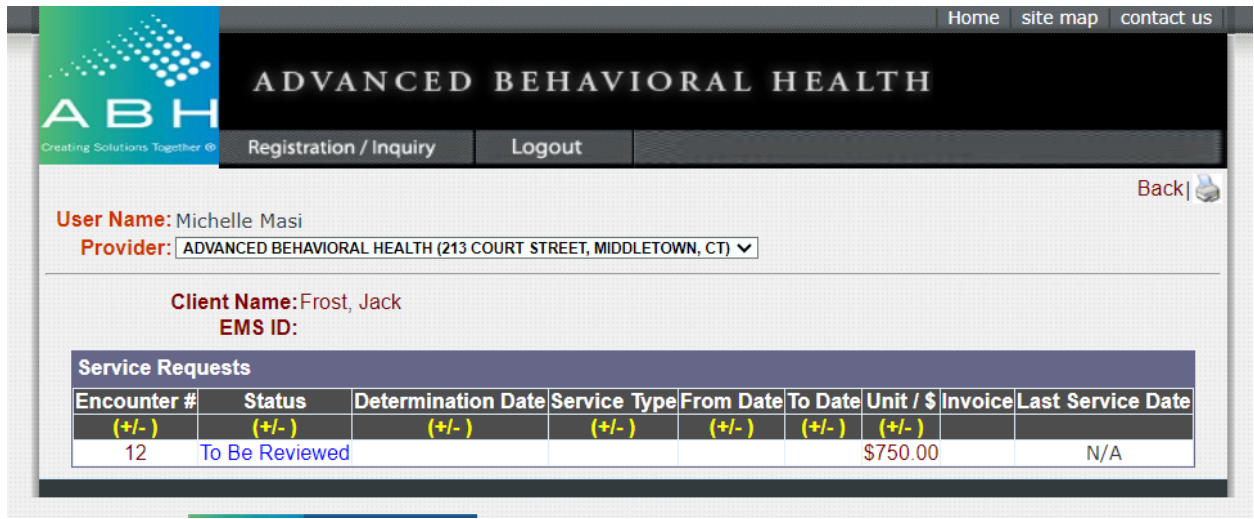

If an application has been denied, clicking the red **Denied** status will show the reason(s) for denial. Applications denied for missing information may be revised within 30 days of denial. Providers should fax any missing or other information to (860) 471-8124 and do not need to submit a new service request unless directed to do so by ABH.

Payment for services that have been approved will be issued within 30 days and sent to the address the vendor provided on the W-9 Form.

Please contact ABH at (860) 704-6978 with any questions or concerns.